## **Projekt Bildergalerien als Extension Stand: Februar 2017**

Aus mehreren Reisen nach Georgien verfügt die Agentur Irma Berscheid-Kimeridze über einen Schatz von mehr als 3.000 digitalen Bildern. Diese sollten auf der Georgienseite mit Hilfe von Bildergalerien verfügbar gemacht werden.

## **Ausgangslage**

Bei der Version 2014 der Georgienseite, die auf TYPO3 6.2 basierte, gab es einige Bildergalerien, die mit Hilfe einer Extension realisiert wurden. Nach dem update der Georgienseite auf TYPO3 7.6 stand diese Extension nicht mehr zur Verfügung. Zudem waren die meisten Vorlagen der Extension nicht responsiv ausgelegt.

Daher entschied sich die Agentur zur Realisierung einer eigenen Extension, um die Bildergalerien darzustellen.

## **Anforderungen**

Die Extension sollte mehreren Anforderungen genügen:

- Bildergalerien und die in diesen Galerien dargestellten Bilder sollten im TYPO3 Backend bearbeitet werden
- Die Bilder sollten eine Sortierungsfunktion erhalten
- Zu den Bildern sollten optional Zusatzinformationen wie Titel, Tags und eine kurze Beschreibung ausgegeben werden (wenn optisch möglich)
- Die Bilder sollten optional numeriert werden (wenn optisch möglich)
- Es sollte eine Auswahl mehrerer unterschiedlicher Vorlagen für Bildergalerien im Backend geben
- Alle eingebundenen Dateien (CSS, JS) sollten von der Extension passend zur jeweils gewählten Vorlage ausgespielt werden
- Die Auswahl der gewünschten Vorlage sollte im Backend über ein Menu erfolgen

## **Auswahl der Vorlagen**

Auf Basis der bestehenden Webseite und der aktuellen Entwicklungen im Webdesign sichtete die Agentur rund 100 verschiedene Bildergalerien auf der Basis von jQuery. Von diesen schaffen es 10 in die Auswahl und wurden lokal auf einem Testsystem einer Prüfung unterzogen. Schließlich schafften es vier Bildergalerien in die Auswahl.

#### **Technische Umsetzung**

Zur Erstellung der Extension wurden über den Extension Builder die Datenbanken zur Verwaltung der Bilder angelegt.

Für das Frontend entstand eine Ansicht als Template, in die je nach gewählter Vorlage ein Partial eingebunden wird. Dieses Partial enthält den Quellcode, der zum Rendern der Vorlage nötig ist.

Die Dateien für die Vorlagen sind in den Ressourcen der Extension hinterlegt.

Die Auswahl der Vorlage geschieht über ein Flexform. Je nach ausgelesenem Datensatz werden die entsprechendem Module ins Control eingelesen. Dort wird die Generierung des Quellcode für die HEADER-Daten gesteuert.

Eine Pflege der Vorlagen im Backend wird als nicht sinnvoll angesehen, da dafür nicht nur die Programmbibliotheken der jeweiligen Vorlage, sondern auch die Partials gesteuert werden.

Alle Bibliotheken greifen auf eine jQuery-Installation und Standards im Style Sheet der Webseite zu.

## **Frontend Anpassungen**

Alle Vorlagen wurden in Farben, Design und teilweise auch in den Inhalten an das Designkonzept der Georgienseite angepasst. Neben der Anpassungen der Farben wurden Pfeile neu positioniert. In einem Fall wurde eine Numerierung der Bilder eingefügt. Das Design für Hintergründe, Rahmen, Schaltflächen, Schriften und Layer ist dem Designkonzept der Georgienseite angepasst.

#### **Zeitraum**

Die Extension wurde innerhalb einer Arbeitswoche im Juli 2016 erstellt. Die Einbindung mehreren Bildergalerien auf der Georgien beanspruchte eine weitere Woche zur Bereitstellung aller Datenseite.

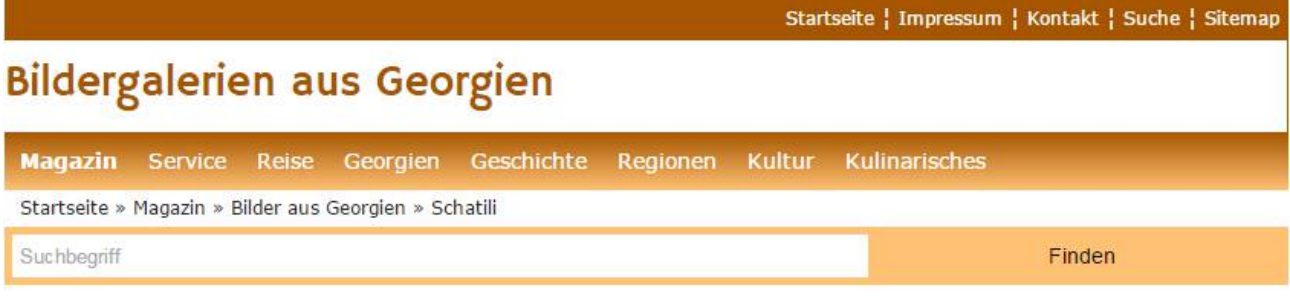

## **Schatili**

Schatili gilt neben Tbilissi, Stepanzminda, Ananuri und Tuscheti als eines der meist propagierten Bildmotive in Georgien. Das Dorf liegt an der Nähe der Grenze zu Russland. Über Jahrhunderte mussten sich die Bewohner gegen Eindringlinge zur Wehr setzen. Aus diesem Grund sind dort Wehrtürme entstanden, die man heute besichtigen kann.

#### **Schatili**

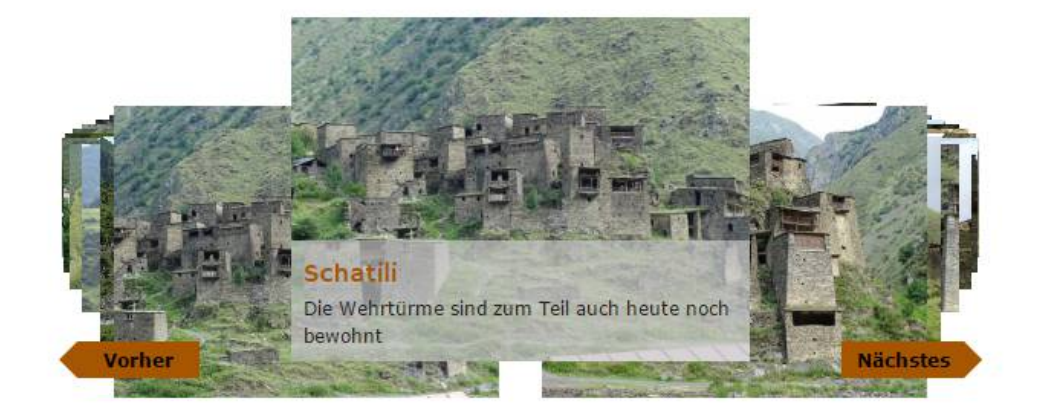

«Schiomgwime | Chewsureti»

Stand: Februar 2017 Beispiel für eine Bildergalerie: Schatili Zusätzlich zu den Bildern mit einem Roll-Effekt werden Pfeile zum Vor- und Zurückschalten der Bilder generiert. Beim Überfahren mit der Maus werden Zusatzinforma-

tionen mit einem halbtransparenten Layer angezeigt.

Bildergalerien Vorlage 1

Schatili

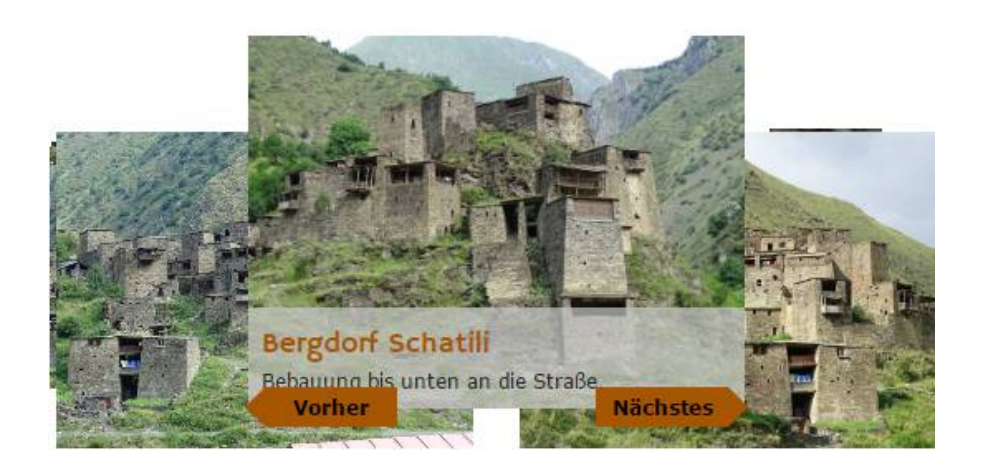

Stand: Februar 2017 Eine Vorlage für die Bildergalerien bietet die Möglichkeiten eines Scoll-Effektes mit 3D-Anmutung. Die Bilder können mit der Maus aus dem Hintergrund nach vorne gescrollt werden. Eine weitere Umschaltung kann über die Pfeile erfolgen.

Die Pfeile und der Layer mit Titel und Beschreibung werden beim Überfahren der Fläche mit der Maus angezeigt.

Bei Untätigkeit des Benutzers tritt der Scroll-Effekt nach wenigen Sekunden automatisch ein.

Die Vorlage ist nicht responsiv. Die Umschaltung der anzuzeigenden Breite erfolgt über einen Media-Query im CSS.

# **Referenzen TYPO3**

Bildergalerien Vorlage 2 Großansicht

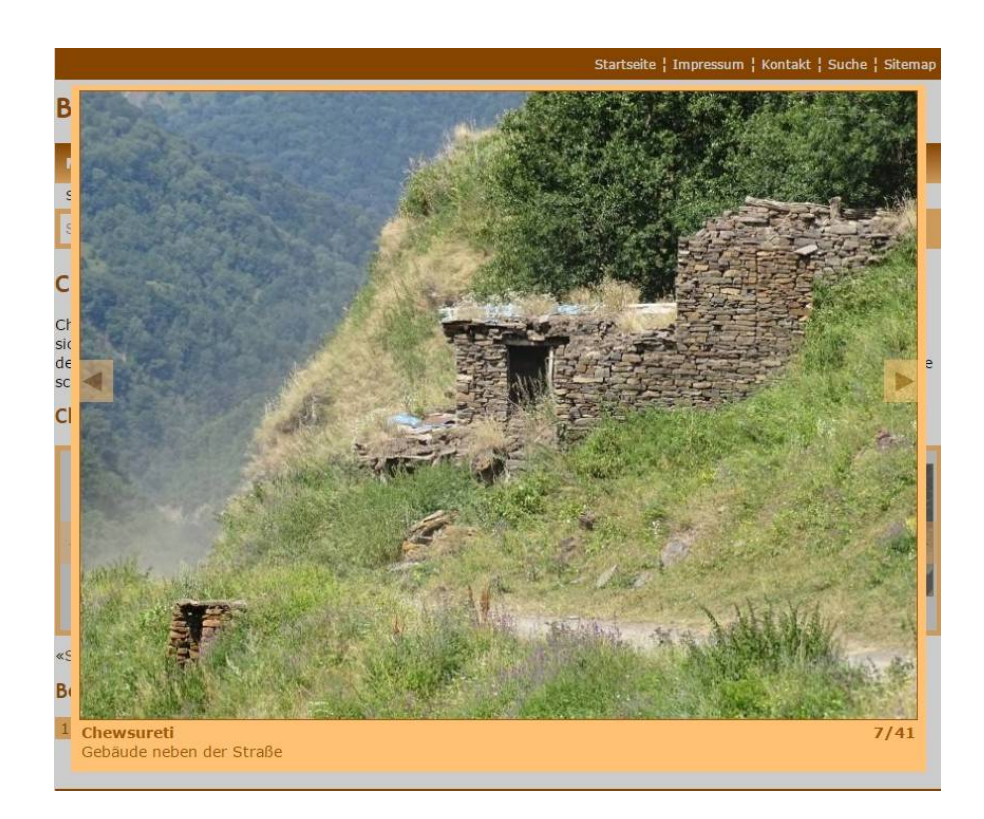

### Vorlage 2 Navigation

Chewsureti

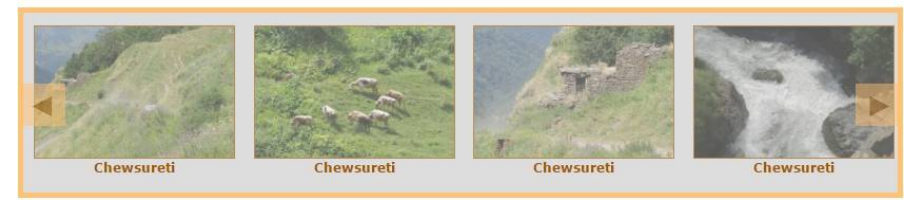

Stand: Februar 2017 Bei dieser Vorlage läuft ein Band von Bildern mit Titeln horizontal auf der Seite. Durch Klick auf ein Bild öffnet sich die große Ansicht der Seite in einem übergeordneten Layer.

> Die Großansicht hat Informationen zu Titel, Beschreibung und eine fortlaufende Numerierung der Bilder.

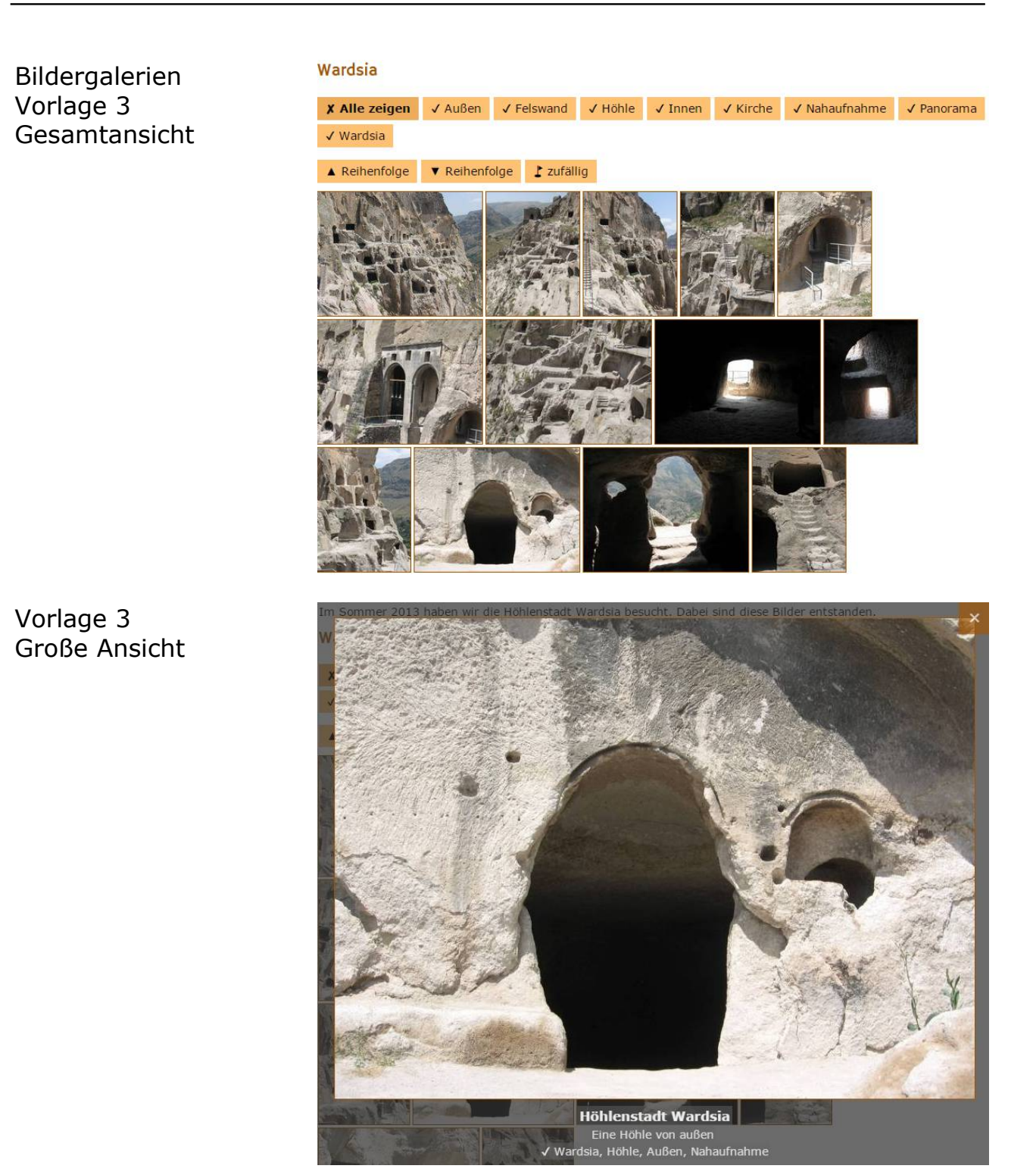

Stand: Februar 2017 Diese Vorlage stellt alle Bilder der Galerie in einer Sortierung auf einer Seite dar. Als Besonderheit bietet die se Vorlage eine Auswahl von Bildern nach Tags. Diese können mehrfach pro Bild vergeben werden. Beim Klick auf ein Bild öffnet sich die große Ansicht.

Bildergalerien Vorlage 4 Voransicht

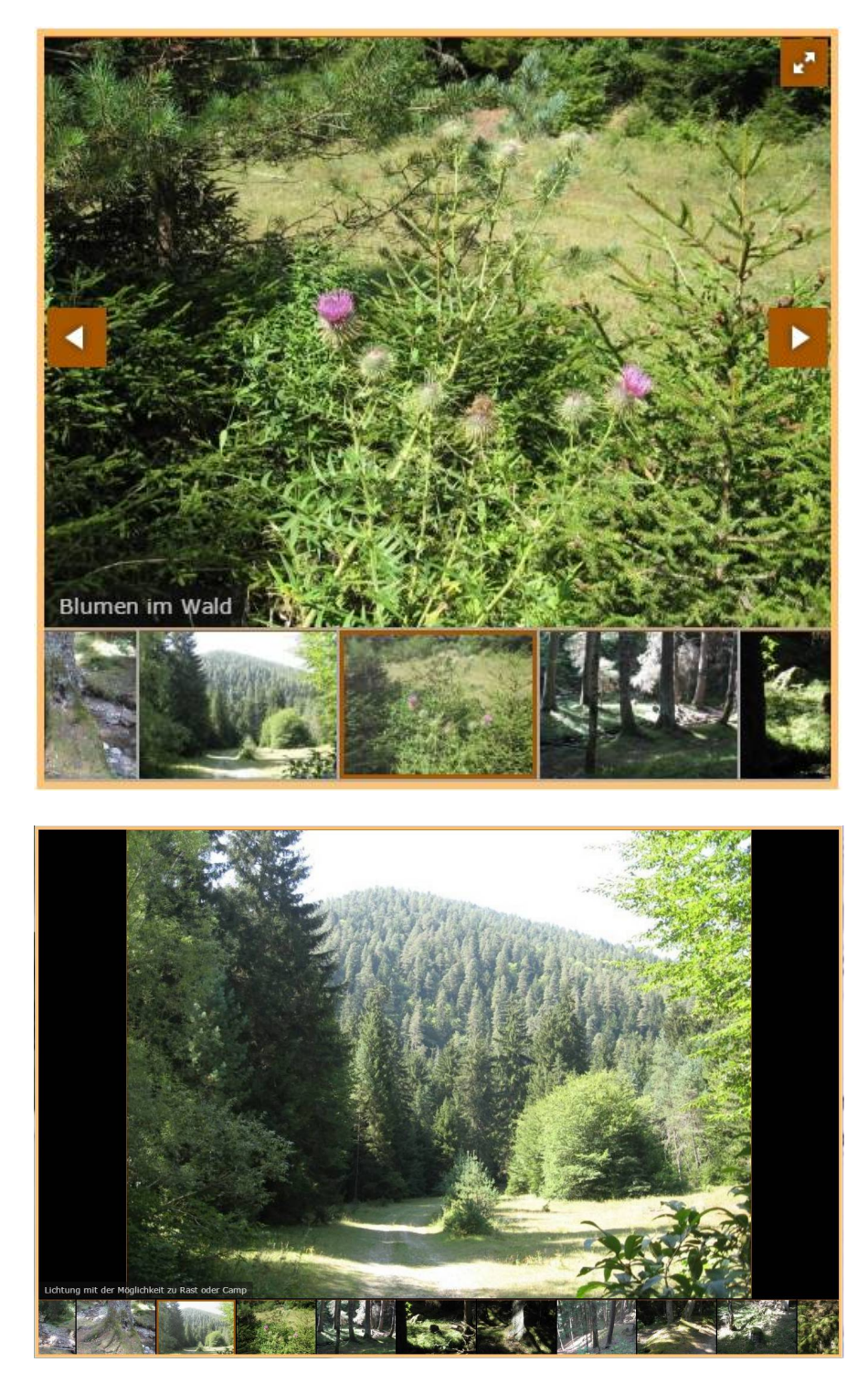

Vorlage 4 Große Ansicht

Stand: Februar 2017 Bildergalerie mit durchlaufender horizontaler Leiste. Beim Klick auf das große Bild öffnet sich die große Ansicht, die auch eine horizontale Leiste bietet.

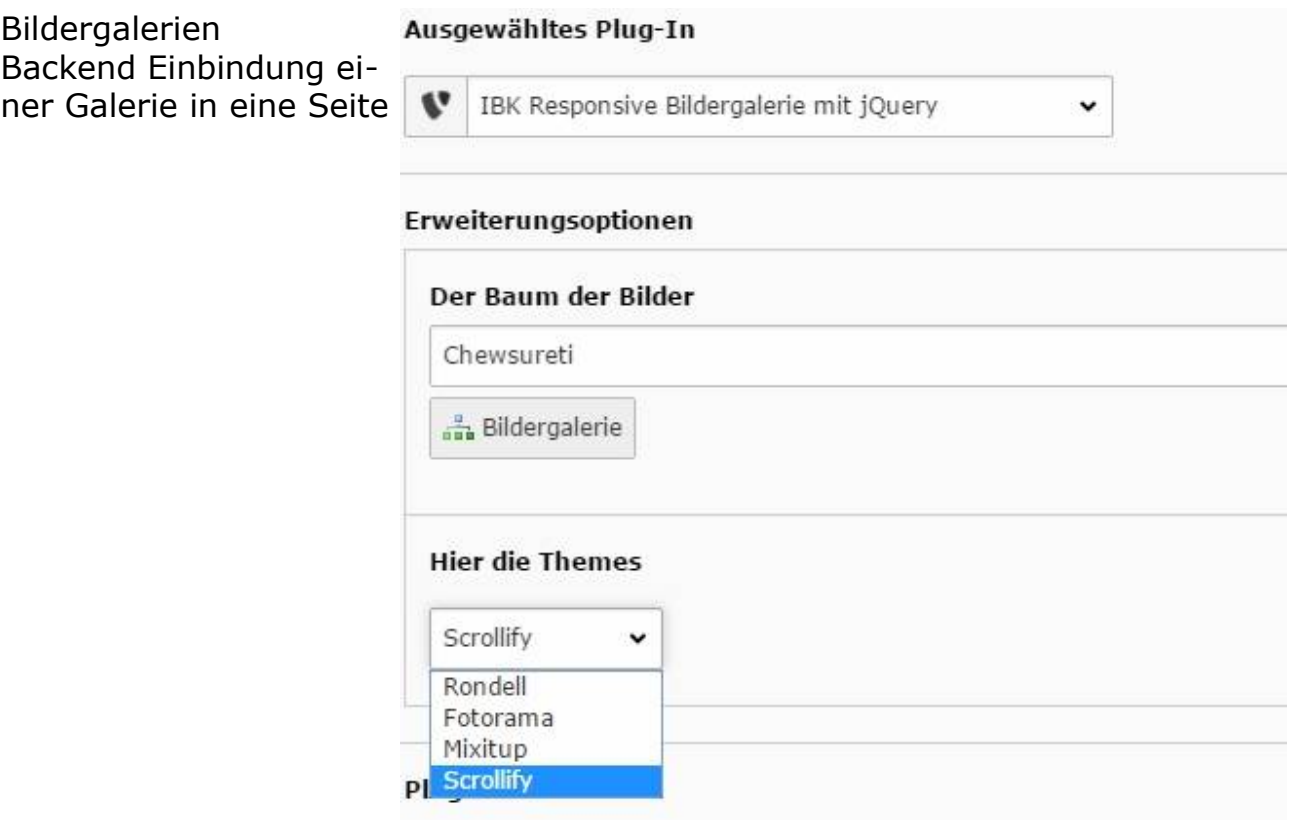

Stand: Februar 2017 Die Extension wird als Plugin in eine Seite eingebunden. Als Option ist die Ablage der Bilder einzugeben. Das gewünschte Theme kann über ein Drop Down Menu abgelegt werden. Die Auswahl der Slider wird über Flexforms in TYPO3 gesteuert.

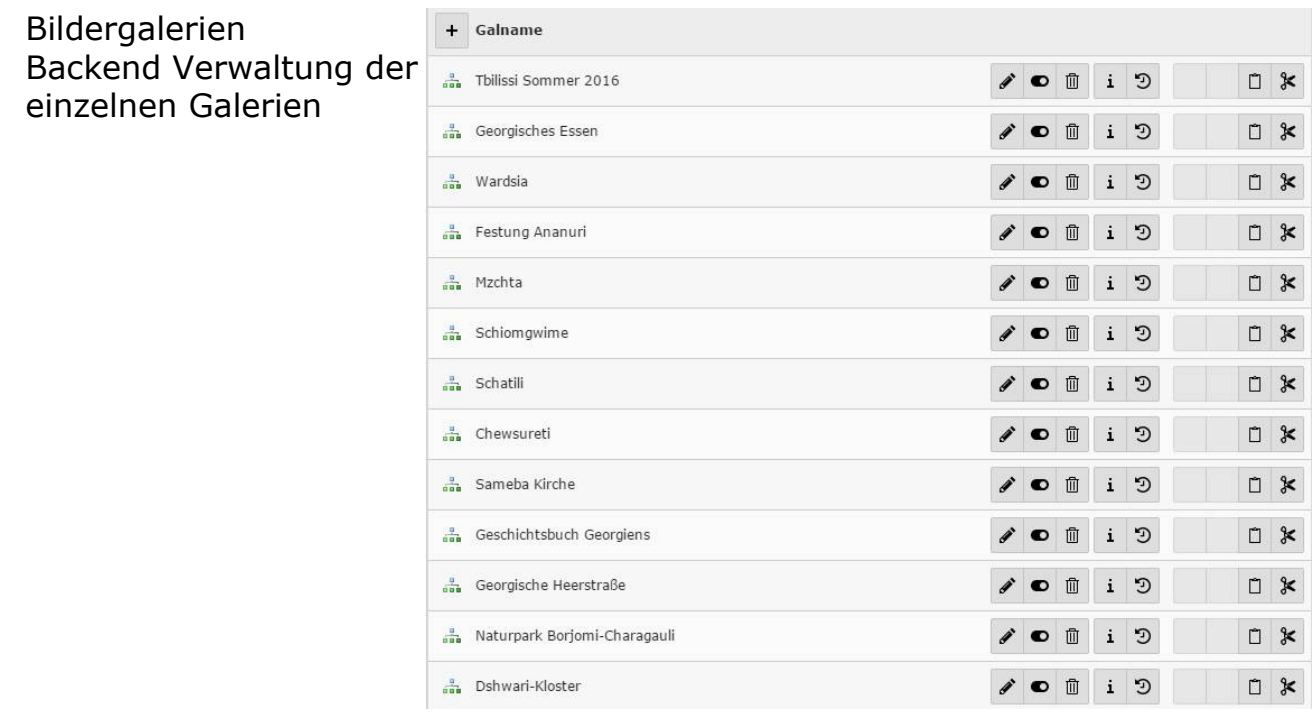

Stand: Februar 2017 Die Liste der Bildergalerien ist an einem Ordner zum Speichern in TYPO3 angebunden. Dort findet sich die Liste mit den zur Verfügung stehenden Galerien

Bildergalerien Verwaltung Bilder

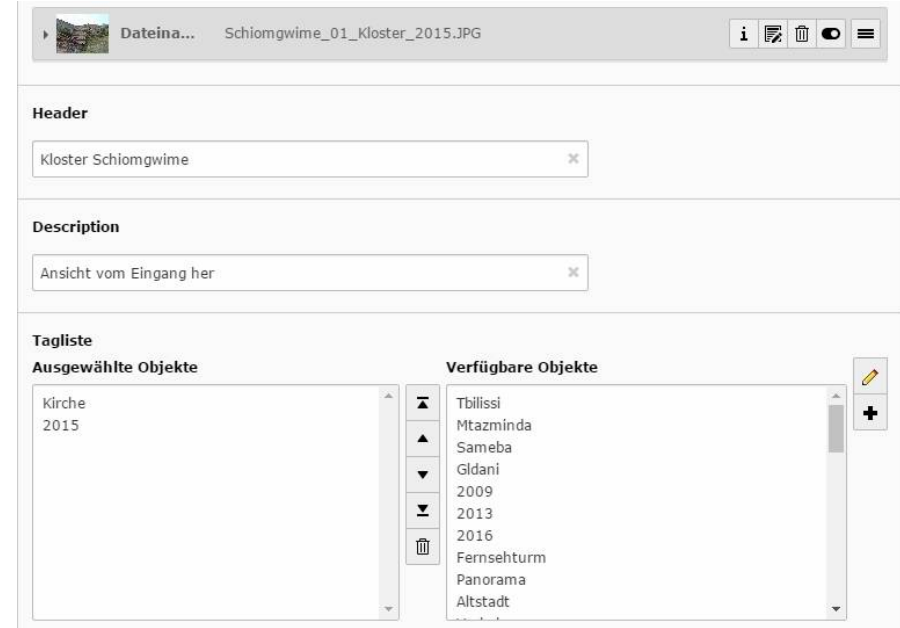

Stand: Februar 2017 Die Bilder werden über das Backend von TYPO3 aus dem Fileadmin eingebunden. Die Extension stellt eine Maske zur Eingabe zusätzlicher Informationen und zur Anbindung der Tags bereit.

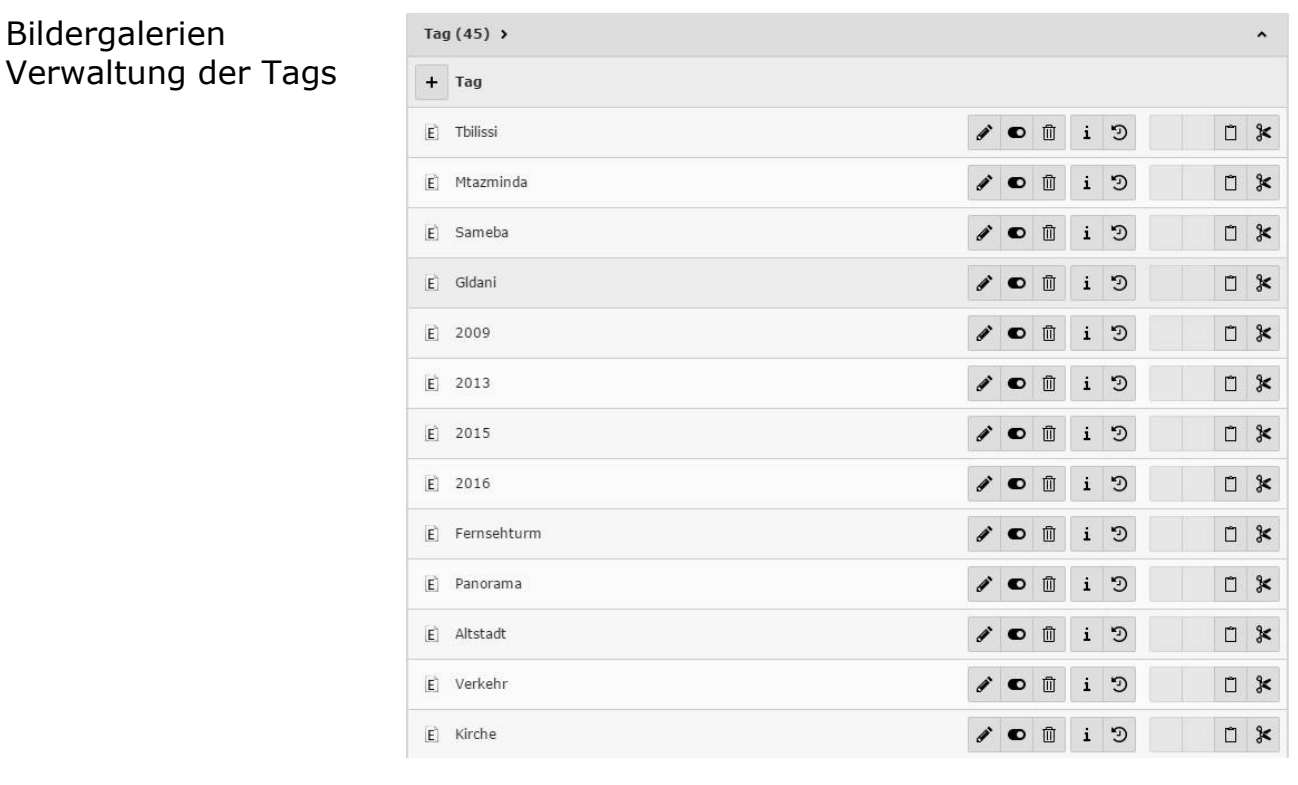

Stand: Februar 2017 Die zur Verfügung stehenden Tags werden ebenfalls in der Listenansicht aller Daten verwaltet. Hier können Tags bearbeitet, hinzugefügt oder gelöscht werden. Jedem Bild können dabei mehrere Tags zugewiesen werden.